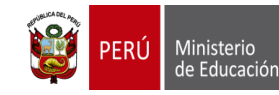

Dirección Regional de Educación de Lima Metropolitana

Unidad de Gestión Educativa Local N° 02

## PROCEDIMIENTO PARA CONFIGURACIÓN DEL SIAGIE PERIODO LECTIVO 2020

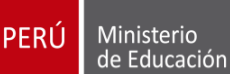

Dirección Regional de Educación de Lima Metropolitana

Unidad de Gestión Educativa Local N° 02

# CONFIGURACIÓN:

### • **DATOS DE LA INSTITUCIÓN**

- Actualización de correo electrónico
- Actualización de teléfonos

### • **CONFIGURACIÓN DEL AÑO ESCOLAR**

- Año escolar periodos
- Fases
- Periodo de Evaluación

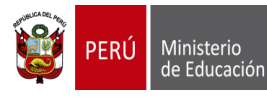

Dirección Regional<br>de Educación de Lima Metropolitana

Unidad de Gestión Educativa Local N° 02

## DATOS DE LA INSTITUCIÓN

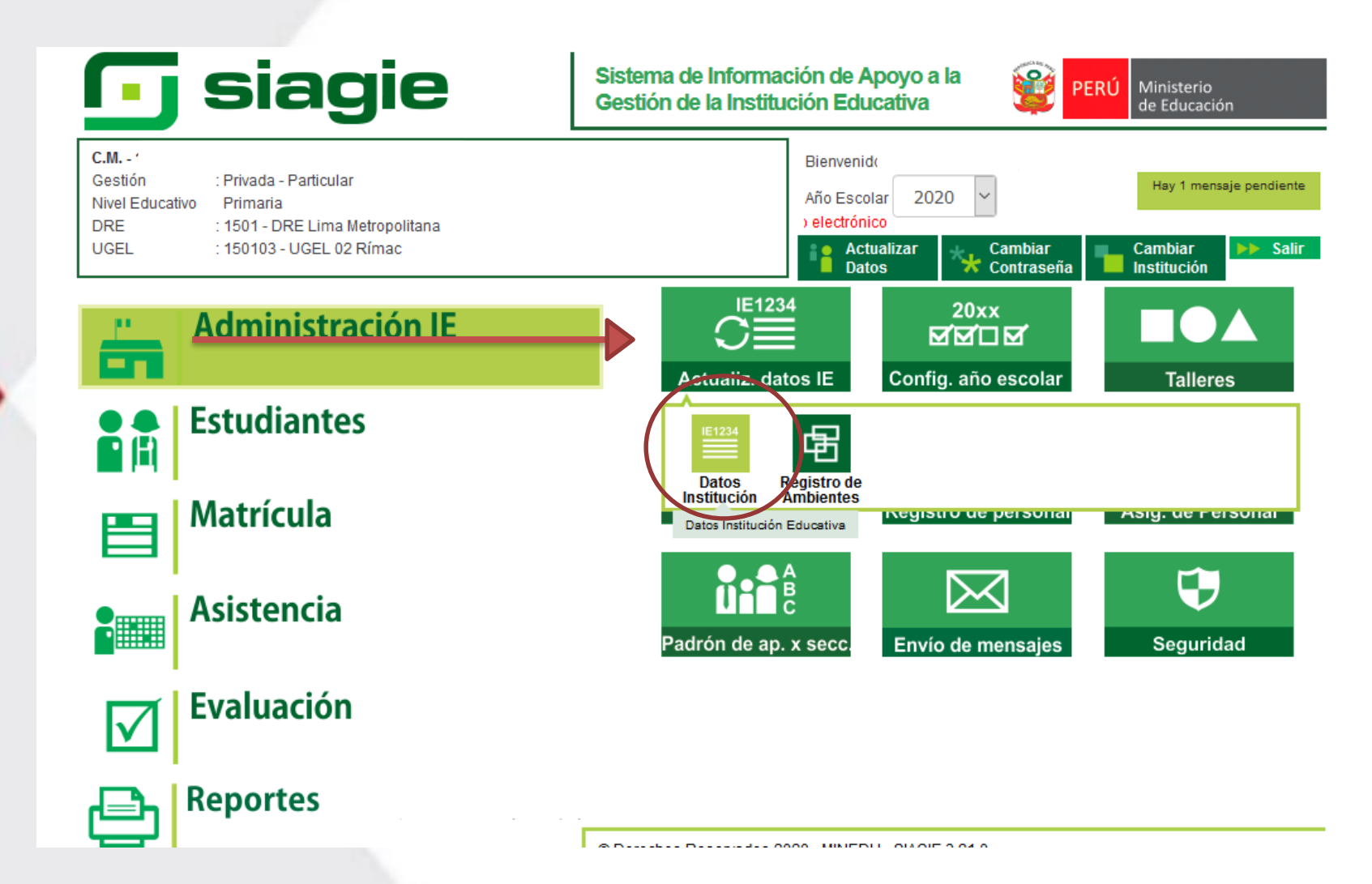

#### **RM 609-2018-MINEDU**

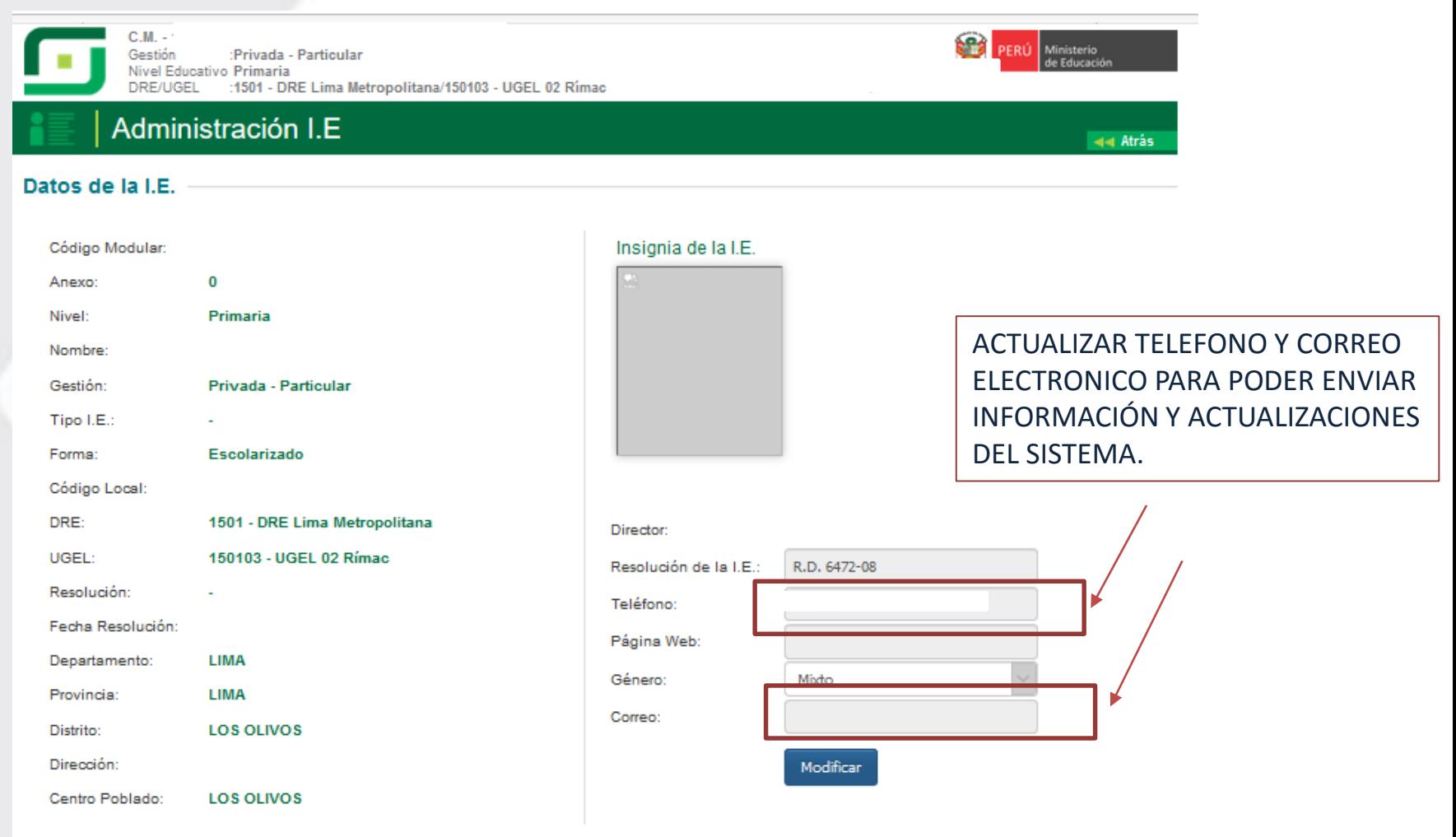

# CONFIGURACIÓN DE AÑO ESCOLAR

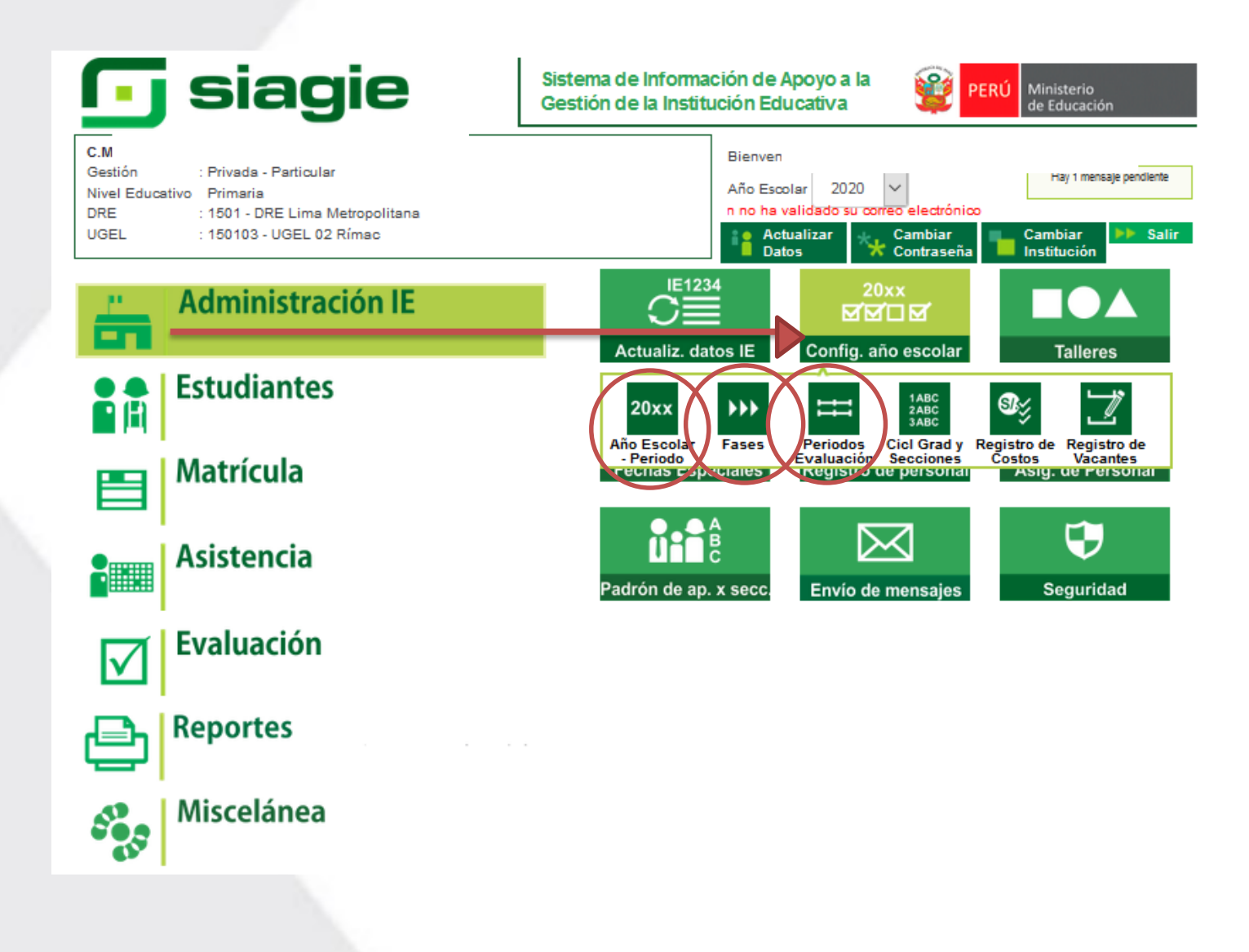

▪ AÑO ESCOLAR PERIODO

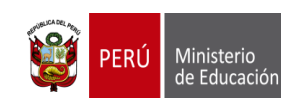

Dirección Regional<br>de Educación de Lima Metropolitana

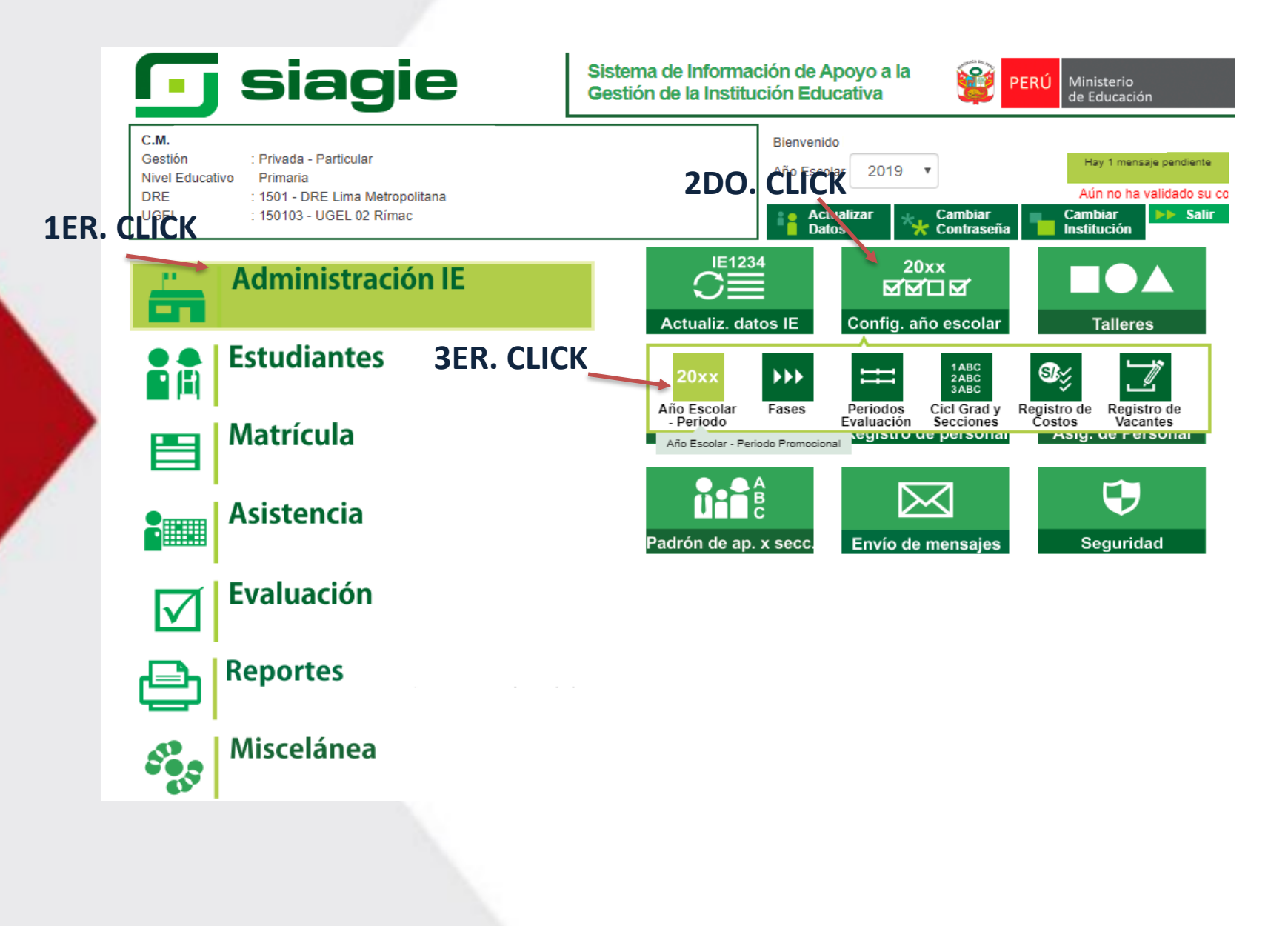

#### **RM 609-2018-MINEDU**

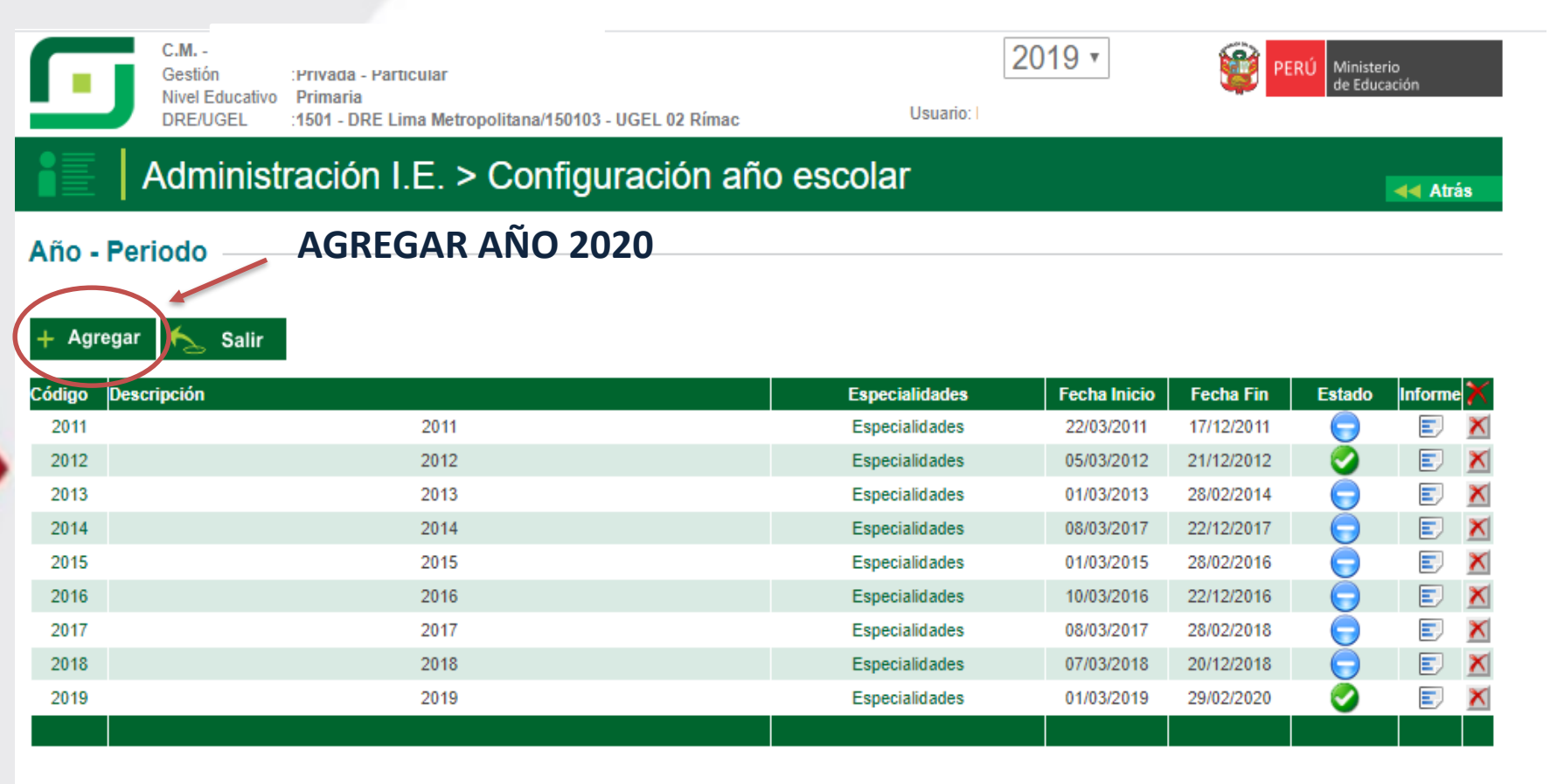

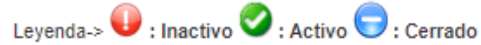

Importante:

Para EDITAR el año escolar presione el código del año. En esta opción podrá realizar las modificaciones de fechas de inicio y término del año, días laborales, turno, horas pedagógicas, cantidad de personal que labora en la IE, entre otros.

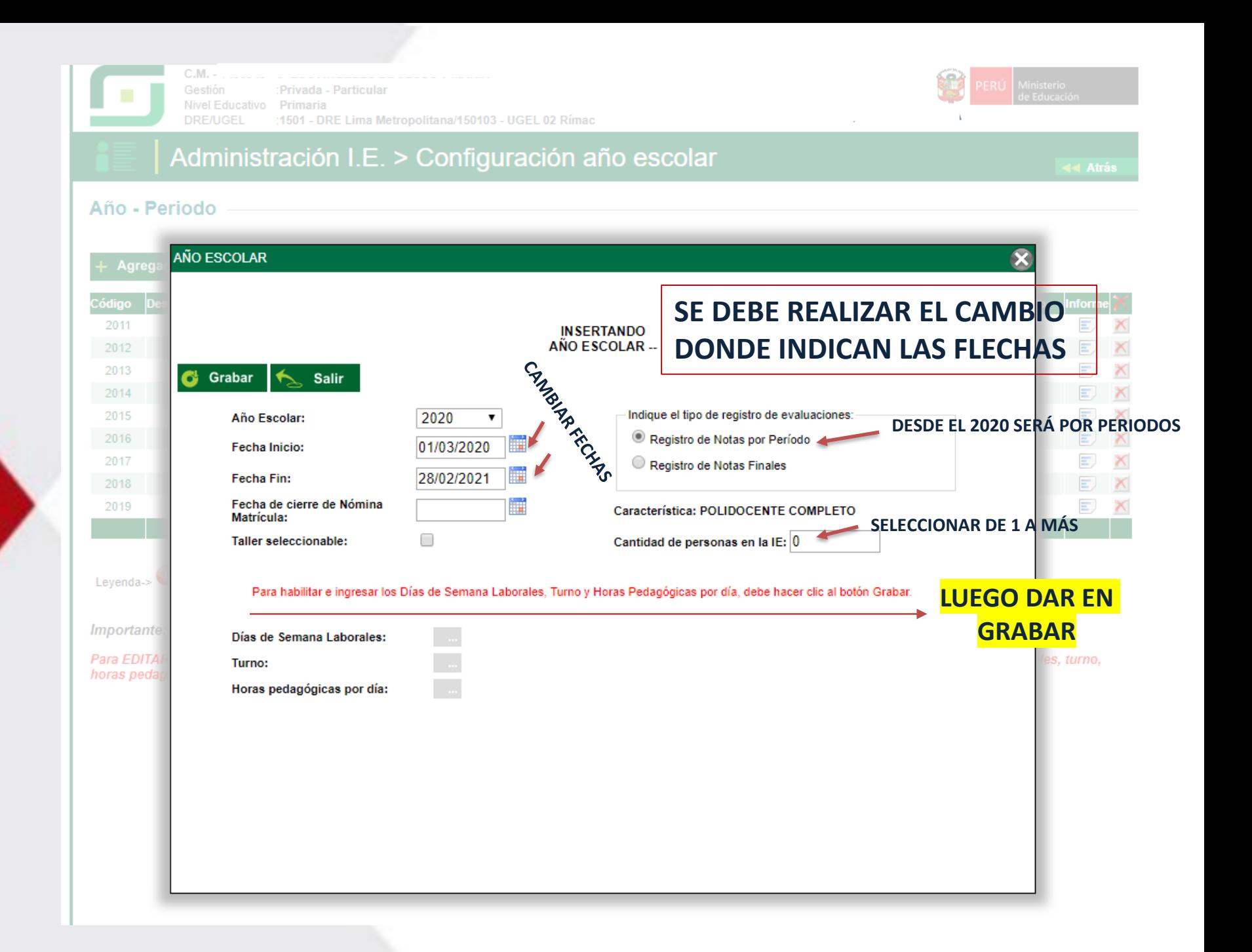

#### **LUEGO DEL GRABADO SE HABILITARÁ LA PARTE DE ABAJO, PARA PROCEDER A LA CONFIGURACIÓN CORRESPONDIENTE DE DÍAS LABORALES , TURNOS Y HORAS PEDAGÓGICAS:**

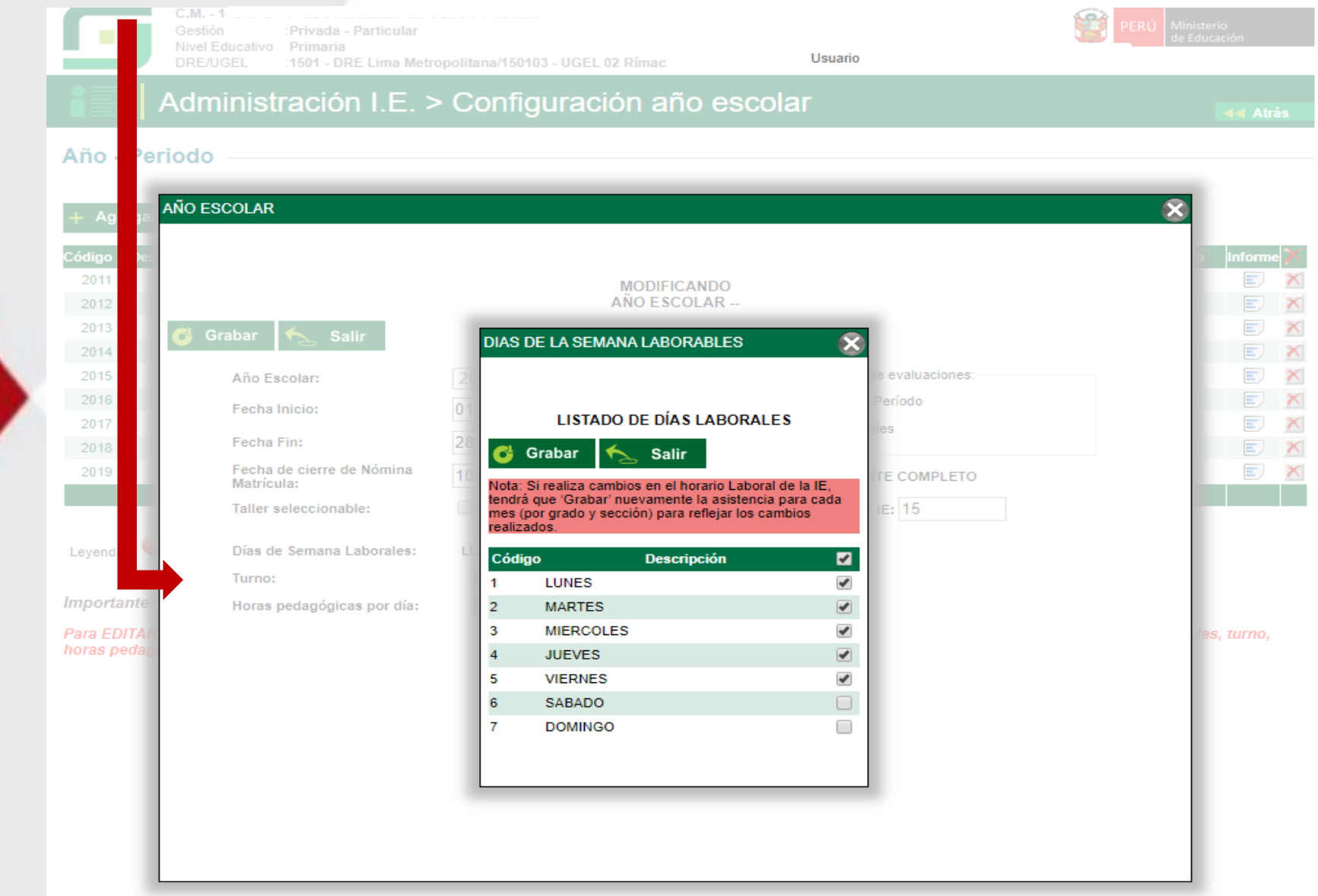

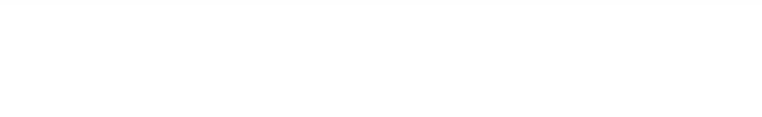

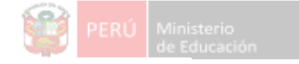

#### Administración I.E. > Configuración año escolar

#### Año - Periodo

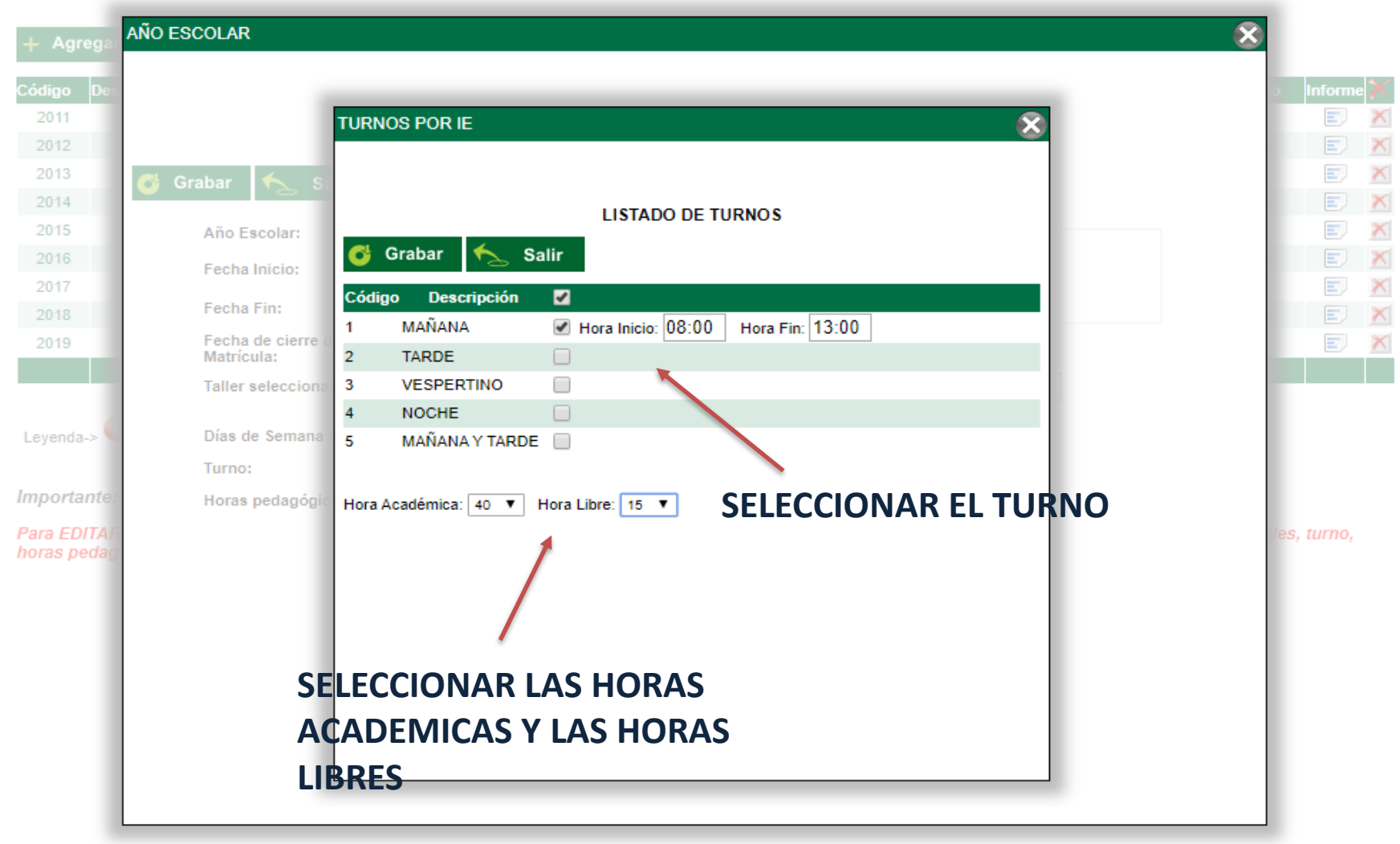

Usuario: I

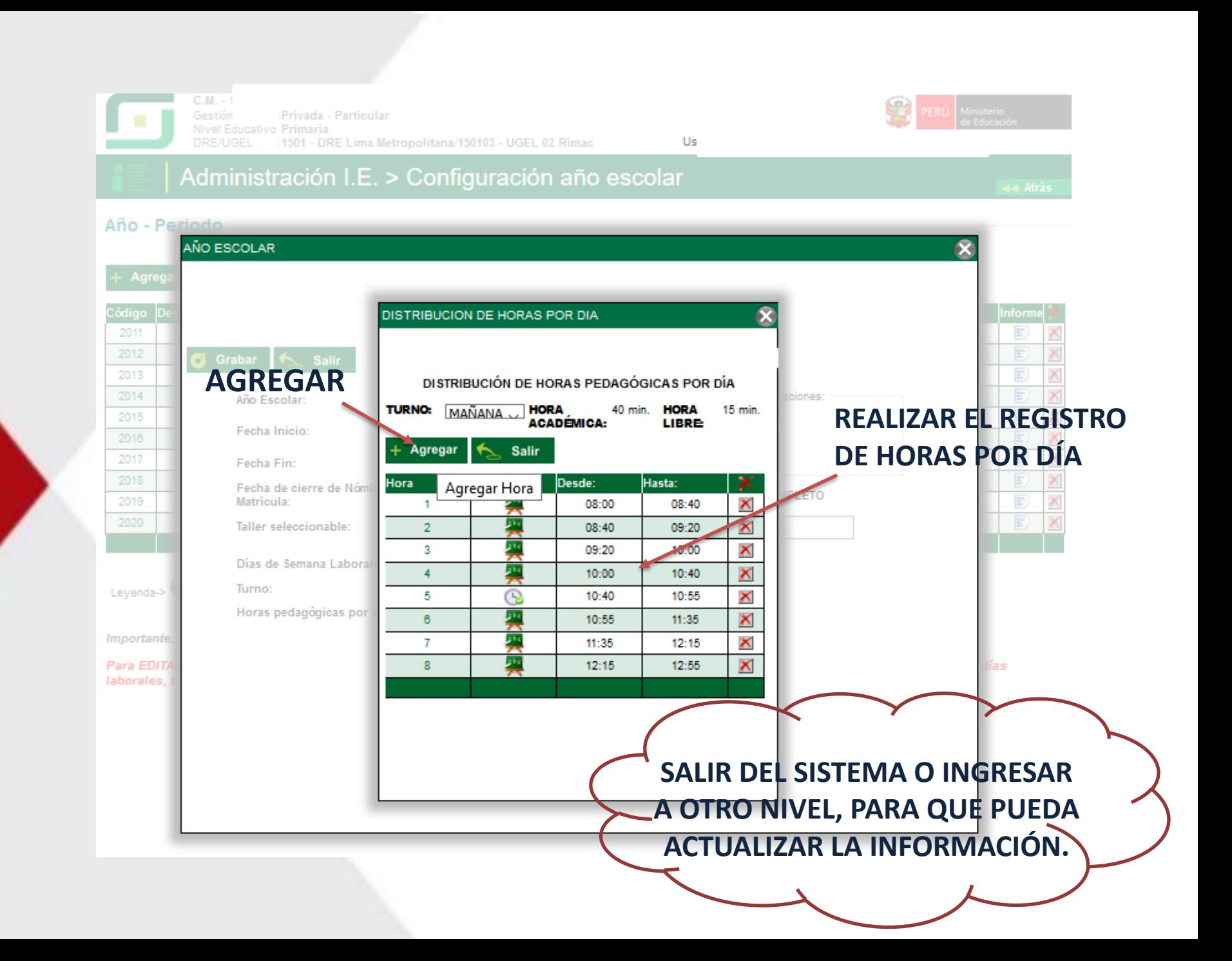

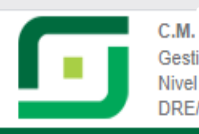

Gestión :Privada - Particular **Nivel Educativo** Primaria :1501 - DRE Lima Metropolitana/150103 - UGEL 02 Rímac **DRE/UGEL** 

 $2019$   $*$ 

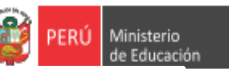

Usuario:

#### Administración I.E. > Configuración año escolar

44 Atrás

#### Año - Periodo

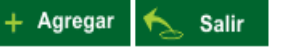

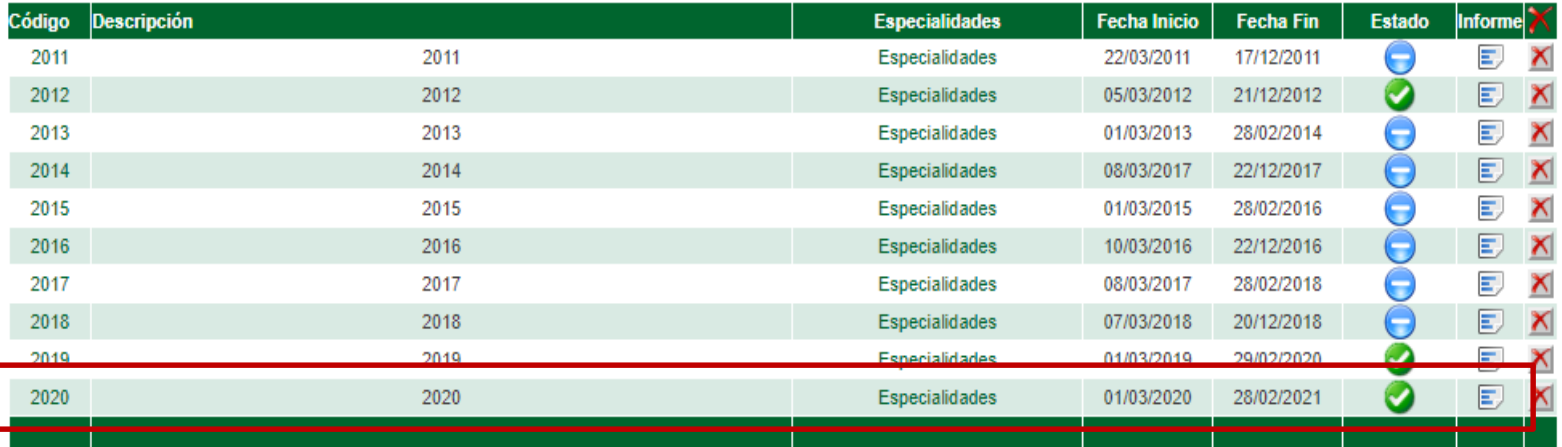

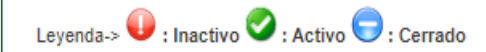

**DEBE QUEDAR EN ESTADO ACTIVO** 

Importante:

Para EDITAR el año escolar presione el código del año. En esta opción podrá realizar las modificaciones de fechas de inicio y término del año, días laborales, turno, horas pedagógicas, cantidad de personal que labora en la IE, entre otros.

### **FASES**

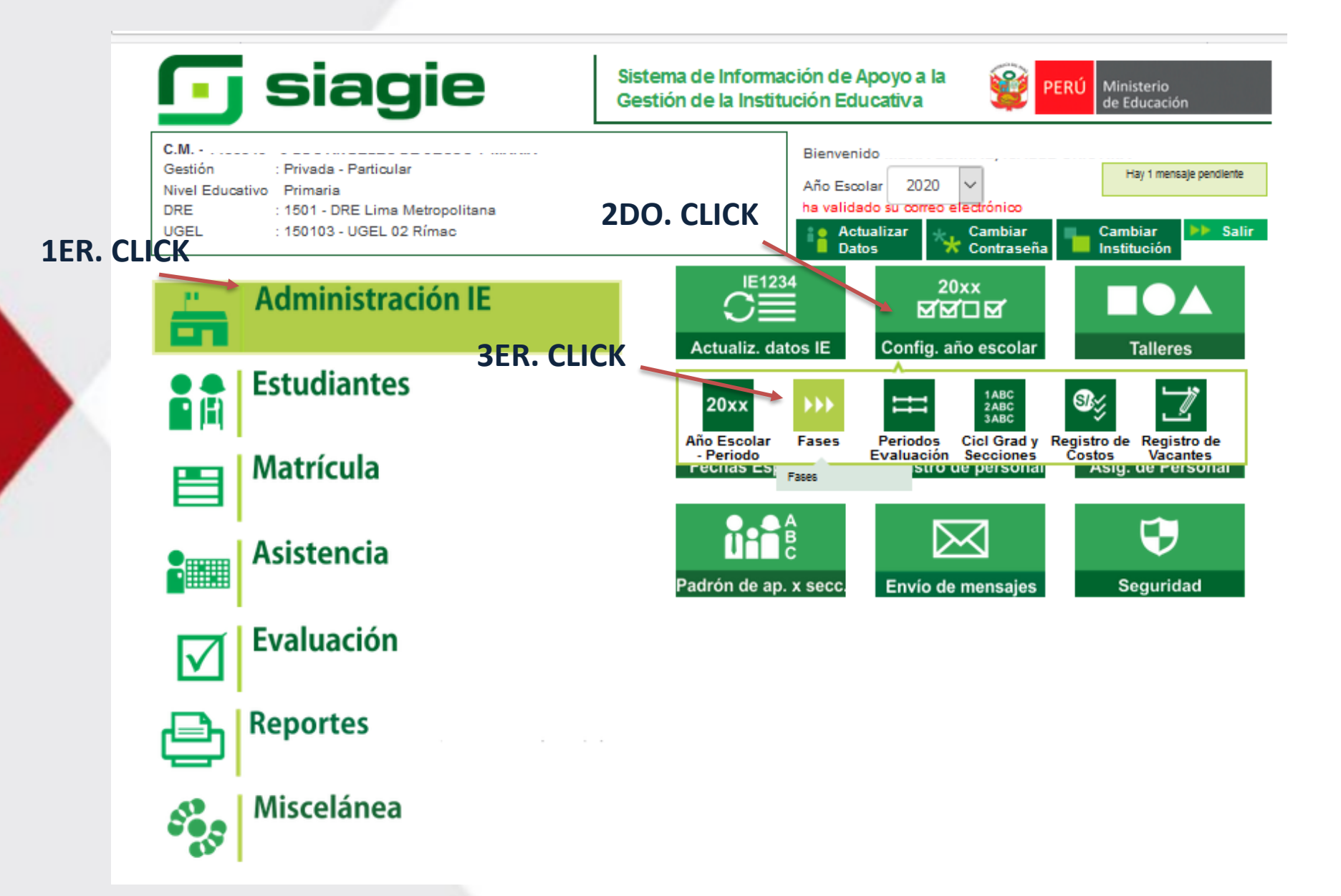

#### **RM 609-2018-MINEDU**

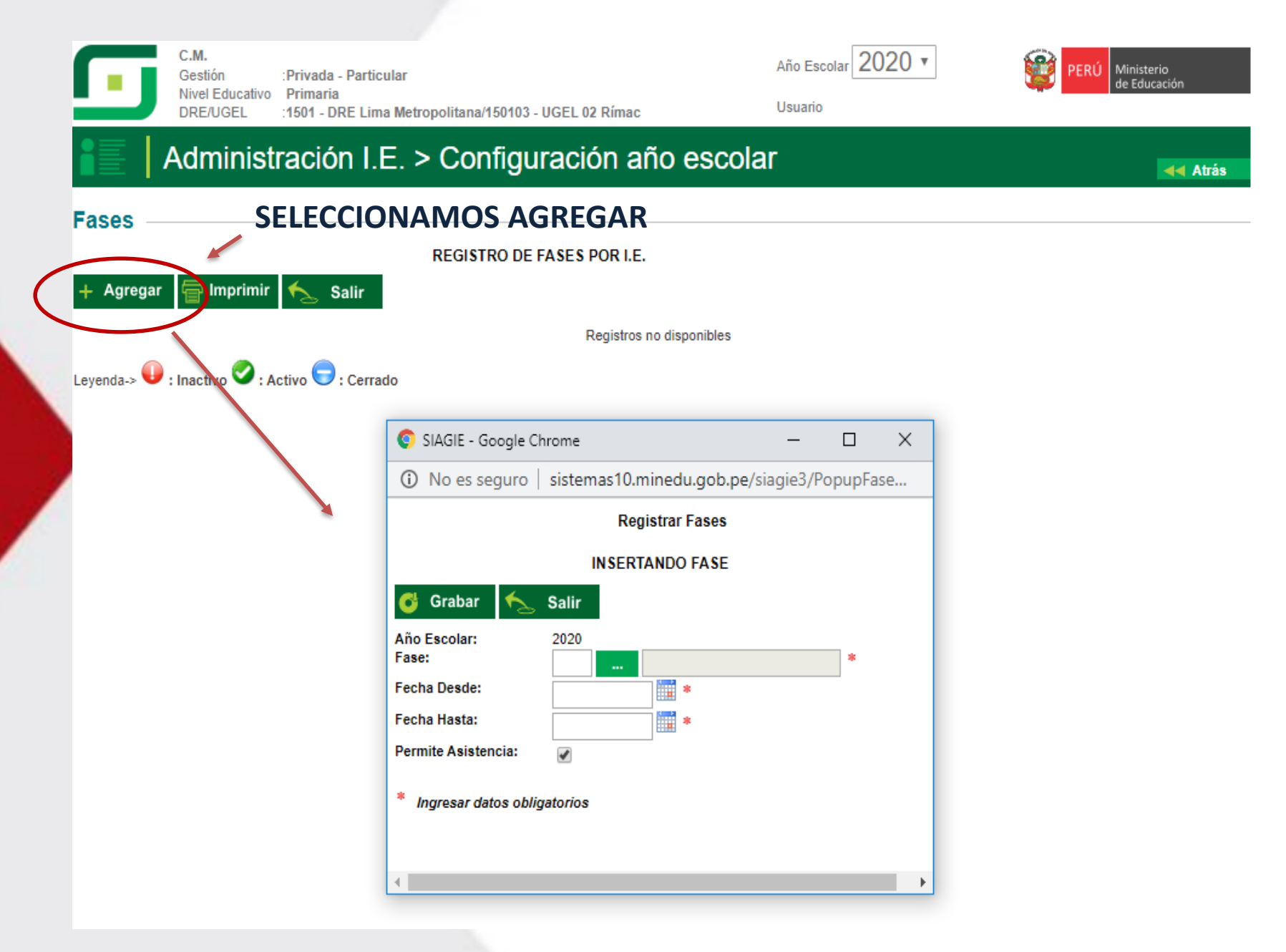

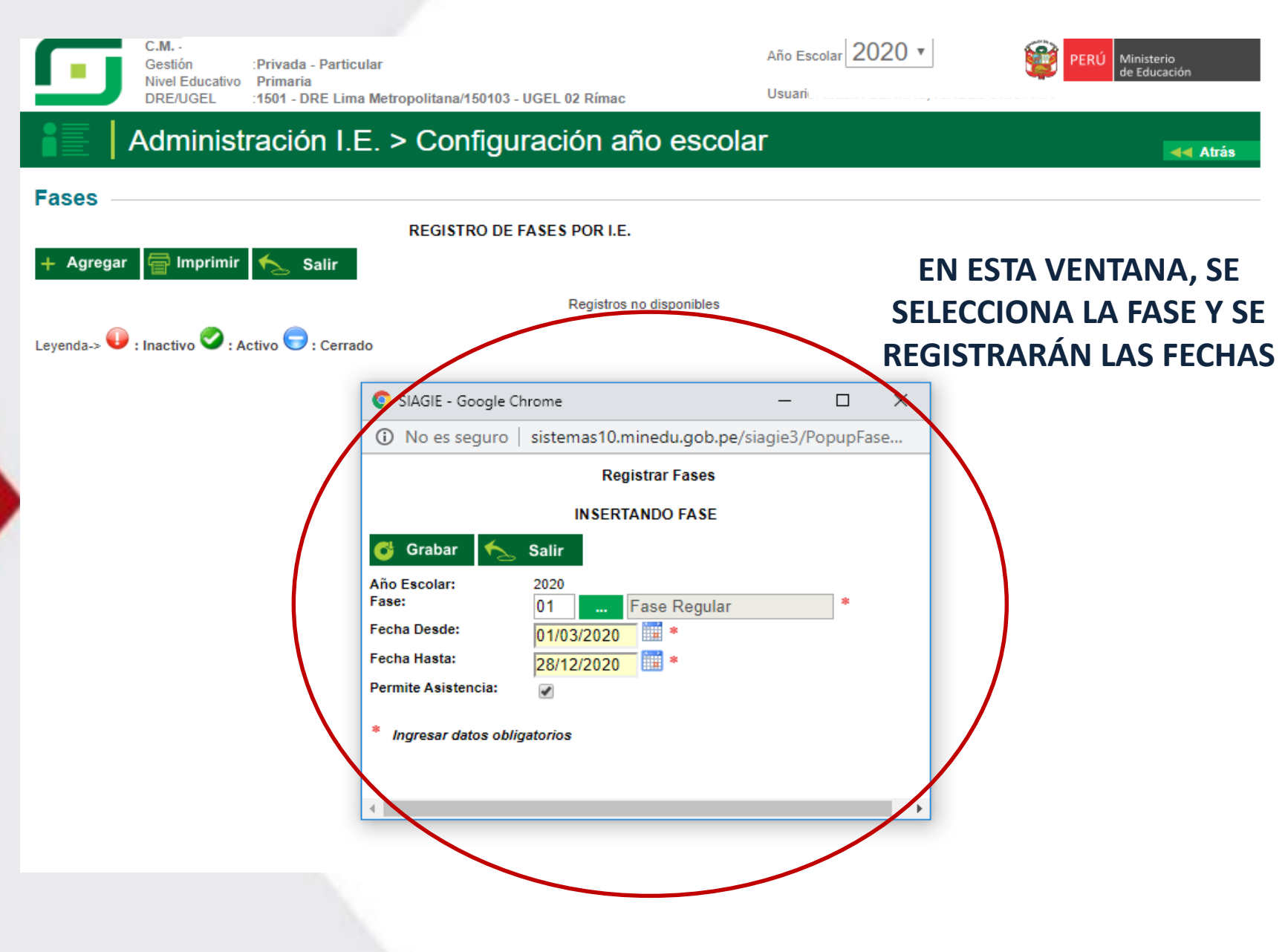

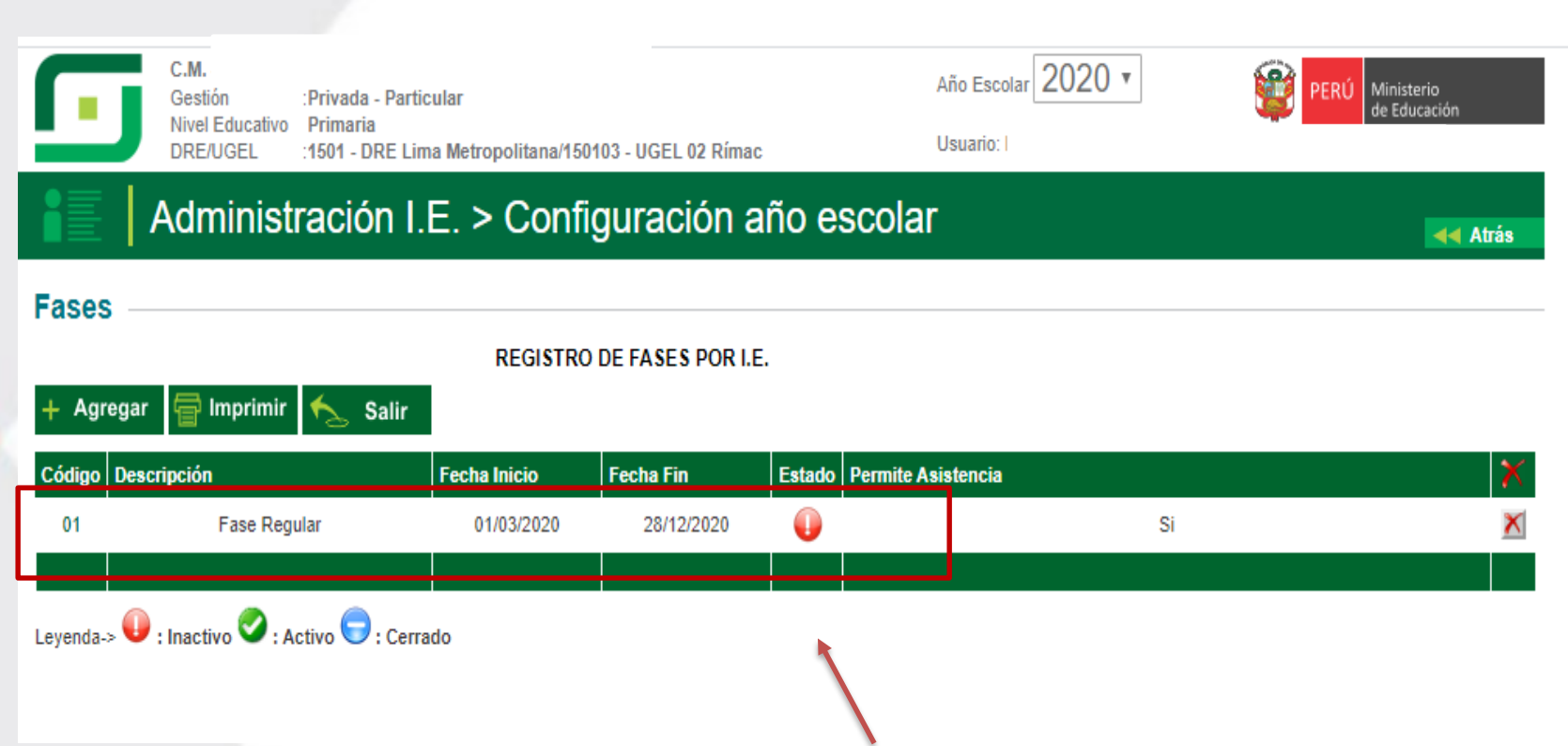

**AUTOMÁTICAMENTE SE REALIZARÁ EL REGISTRO, LUEGO VERIFICAR EN LA PARTE DONDE DICE "ESTADO" DARLE CLICK Y SE DEBE PONER EN COLOR VERDE "ACTIVO".**

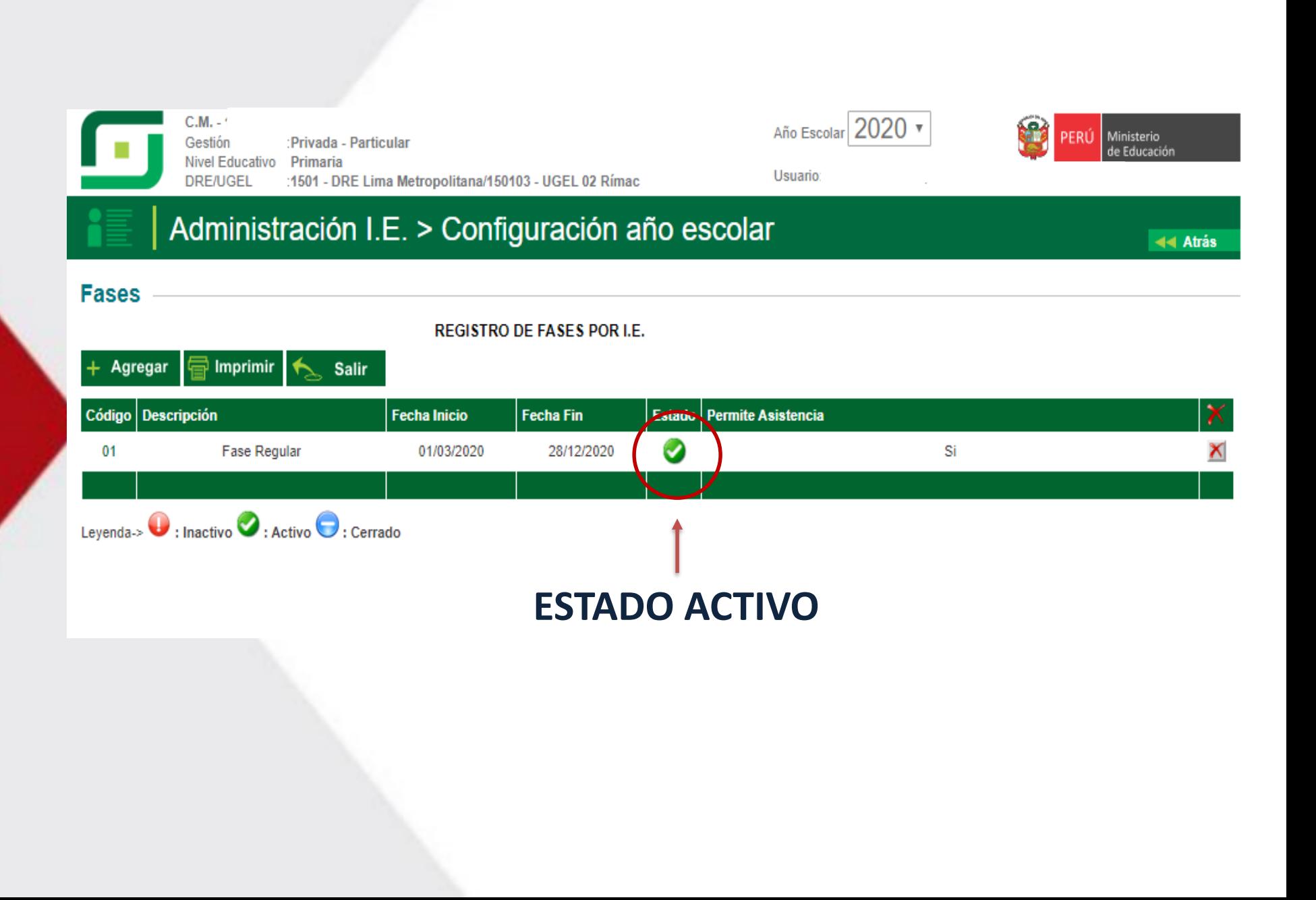

## ▪ PERIODOS DE EVALUACIÓN

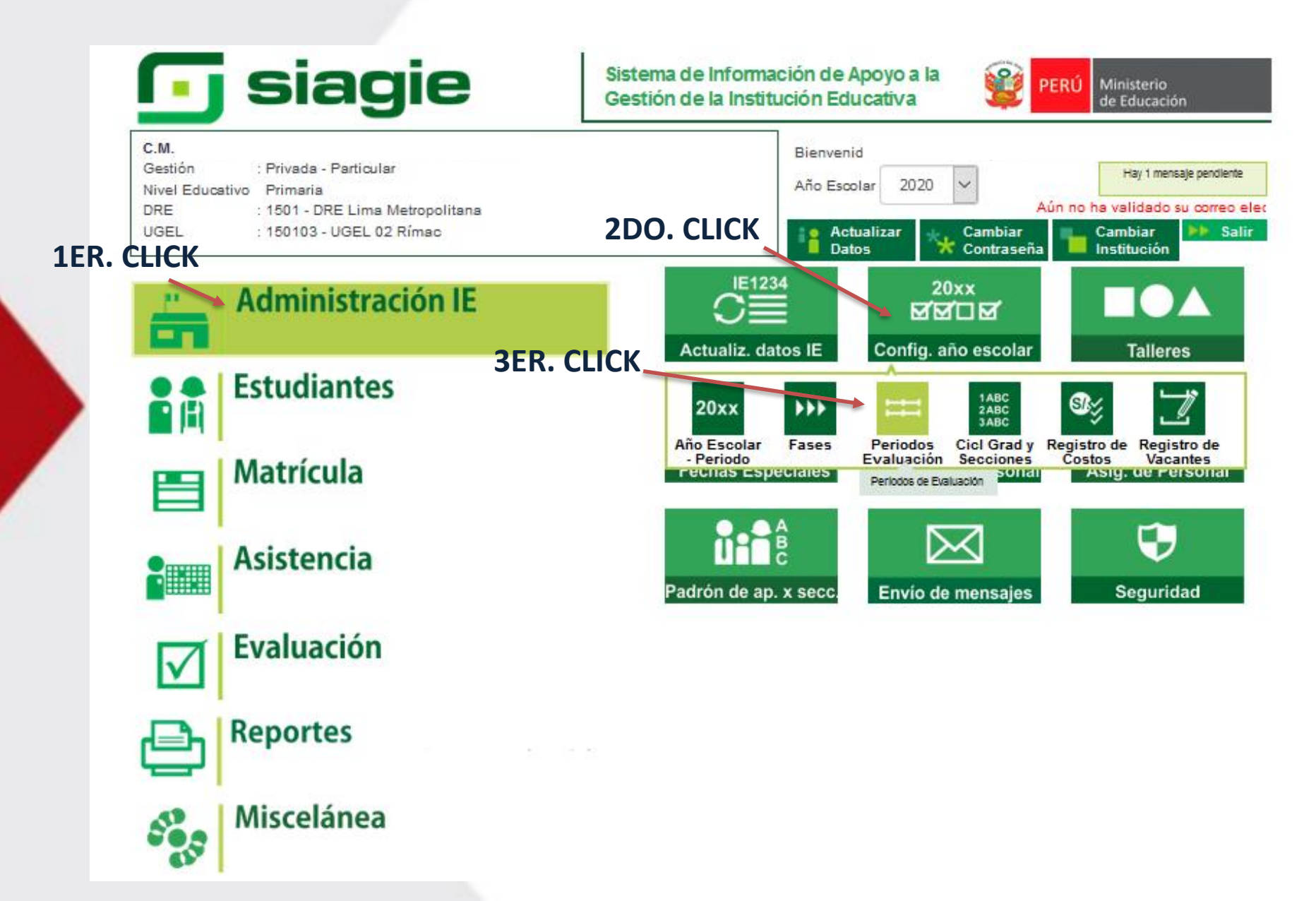

#### **RM 609-2018-MINEDU**

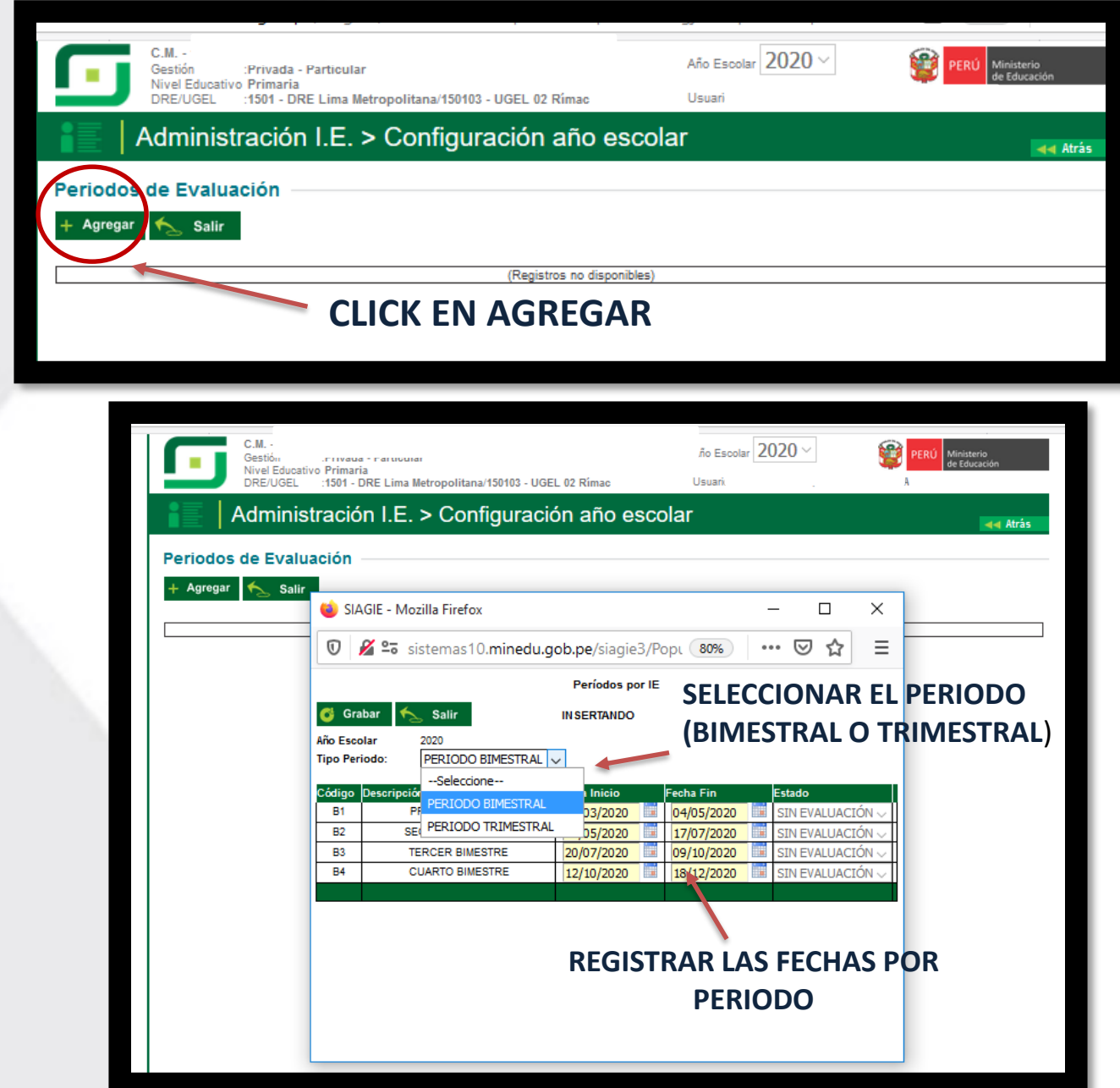

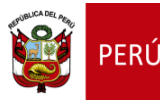

Ministerio de Educación

Dirección Regional de Educación de Lima Metropolitana

Unidad de Gestión Educativa Local N° 02

# CONFIGURACIÓN DE LA SEGUNDA ETAPA DEL SIAGIE 2020

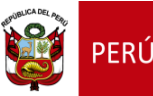

Ministerio de Educación Dirección Regional de Educación de Lima Metropolitana

Unidad de Gestión Educativa Local N° 02

# Procesos:

- **CONFIGURACION DE CICLO GRADOS Y SECCIONES**
- **ASIGNACION DE PERSONAL**
- **ASIGNACION DE AREA**
- **HORARIO ESCOLAR**

#### PROCESO DE CONFIGURACIÓN  $\blacktriangleright$ "CICLO GRADOS Y SECCIONES"

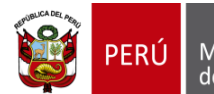

Ministerio de Educación

Dirección Regional de Educación de Lima Metropolitana

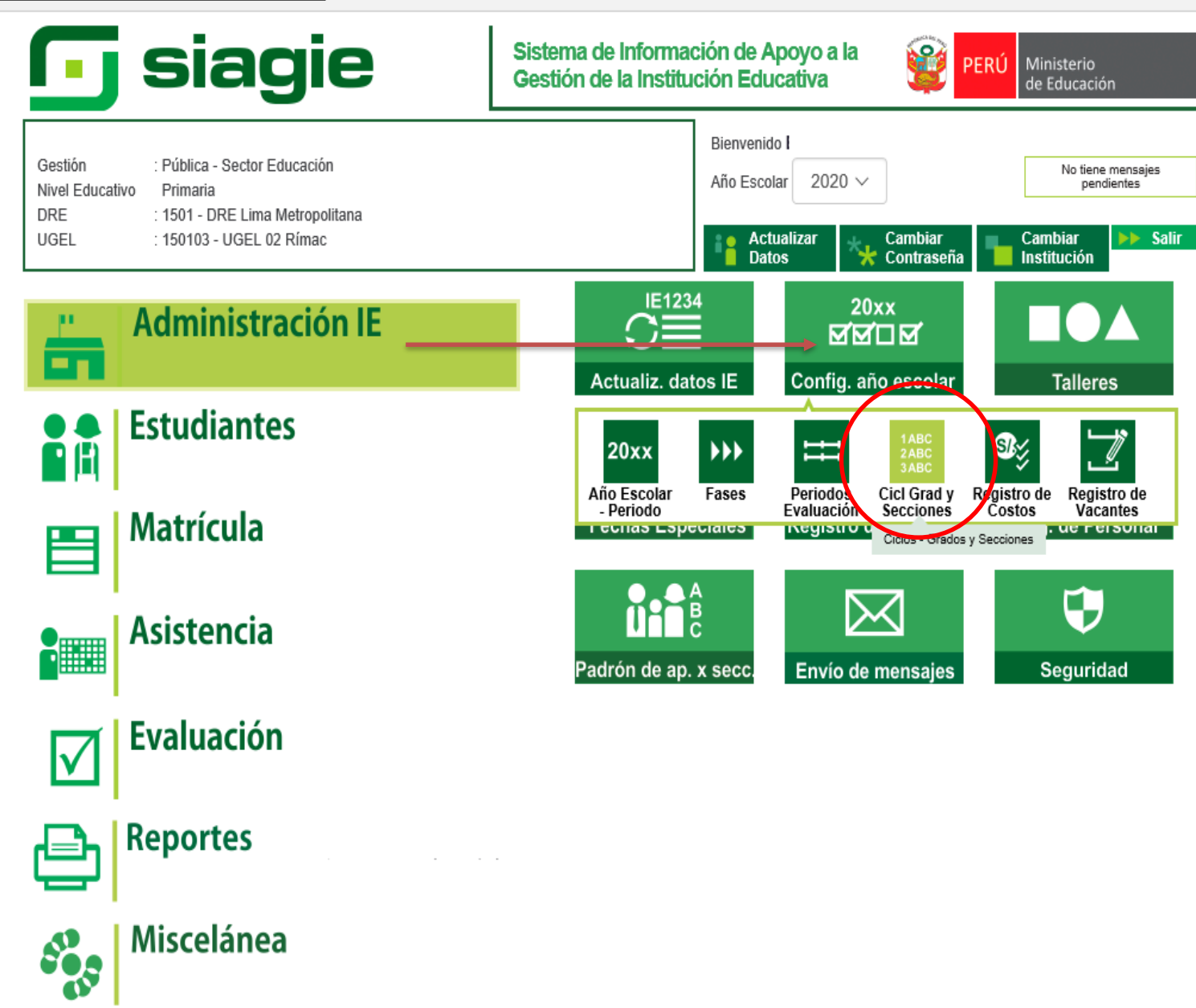

#### PROCESO DE CONFIGURACIÓN  $\blacktriangleright$ "CICLO GRADOS Y SECCIONES"

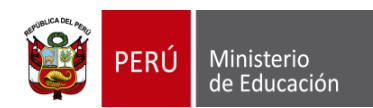

Dirección Regional de Educación de Lima Metropolitana

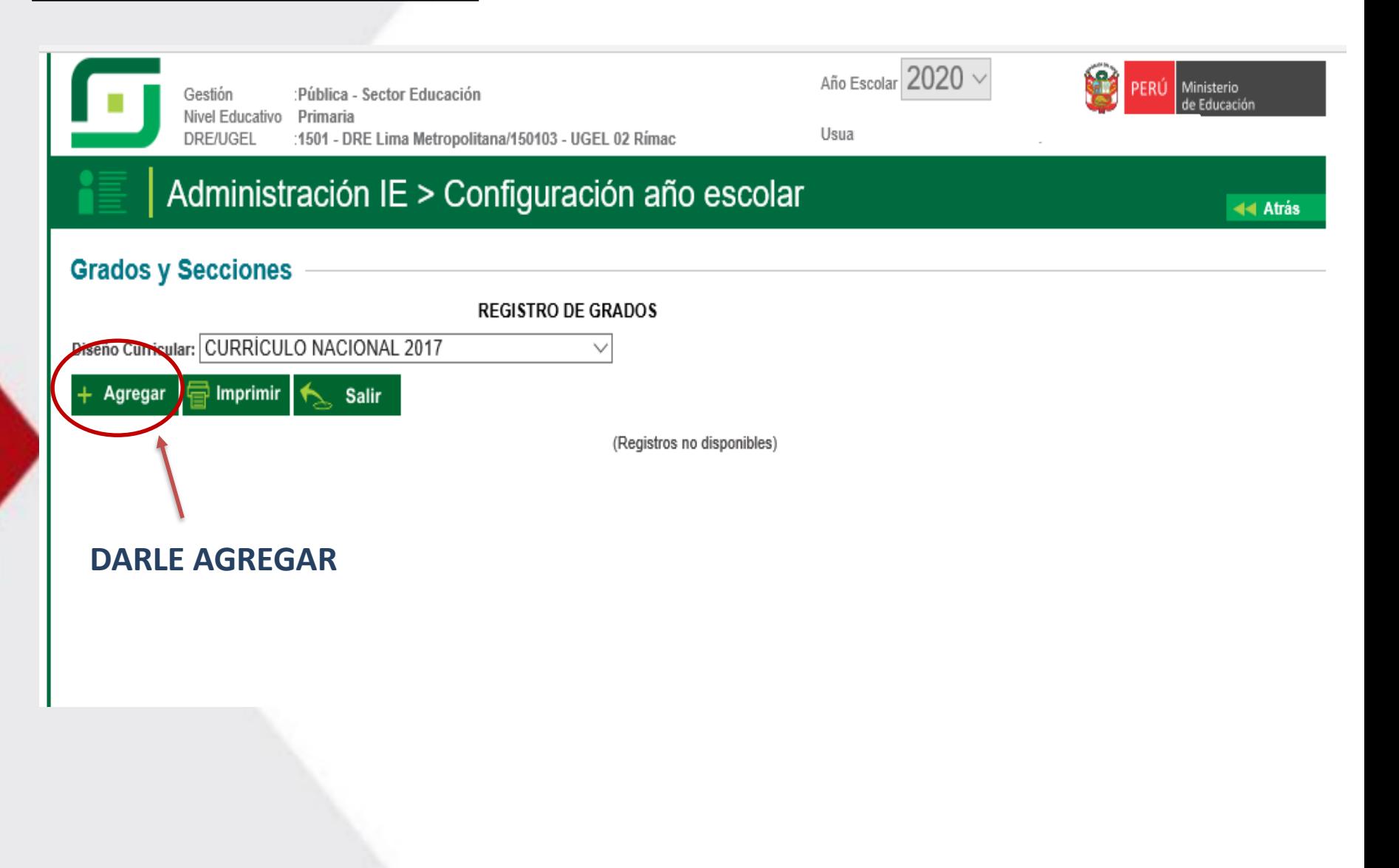

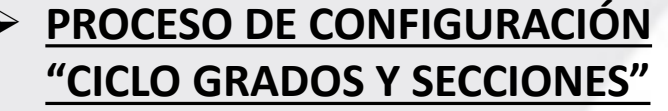

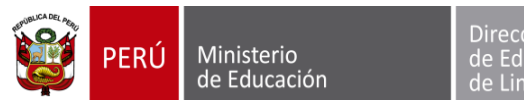

Dirección Regional<br>de Educación<br>de Lima Metropolitana

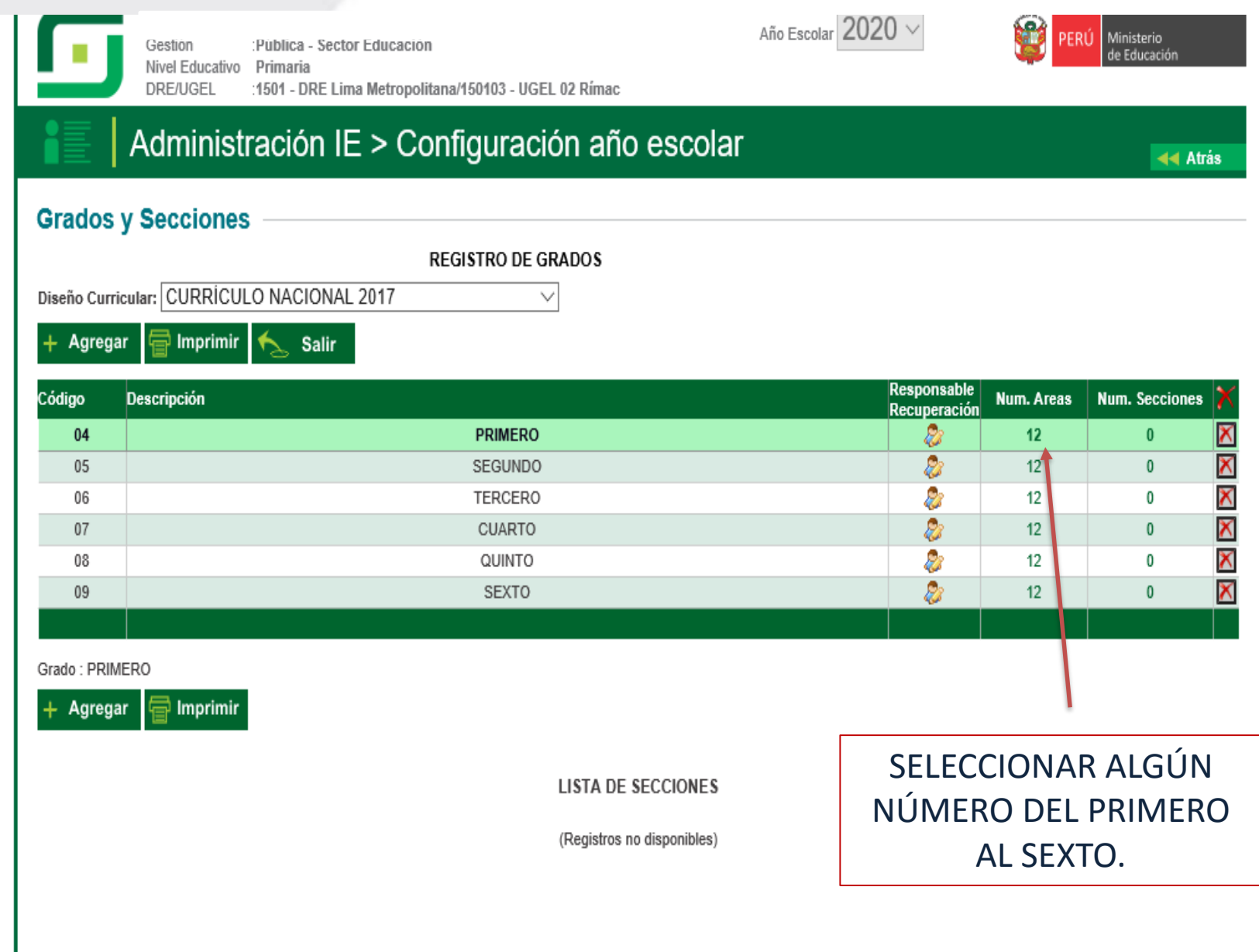

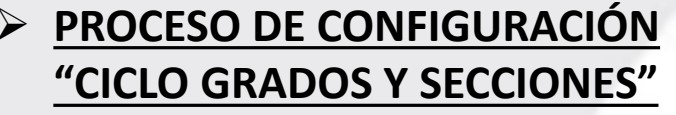

 $\overline{\phantom{a}}$ 

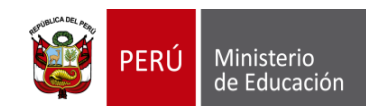

Dirección Regional<br>de Educación<br>de Lima Metropolitana

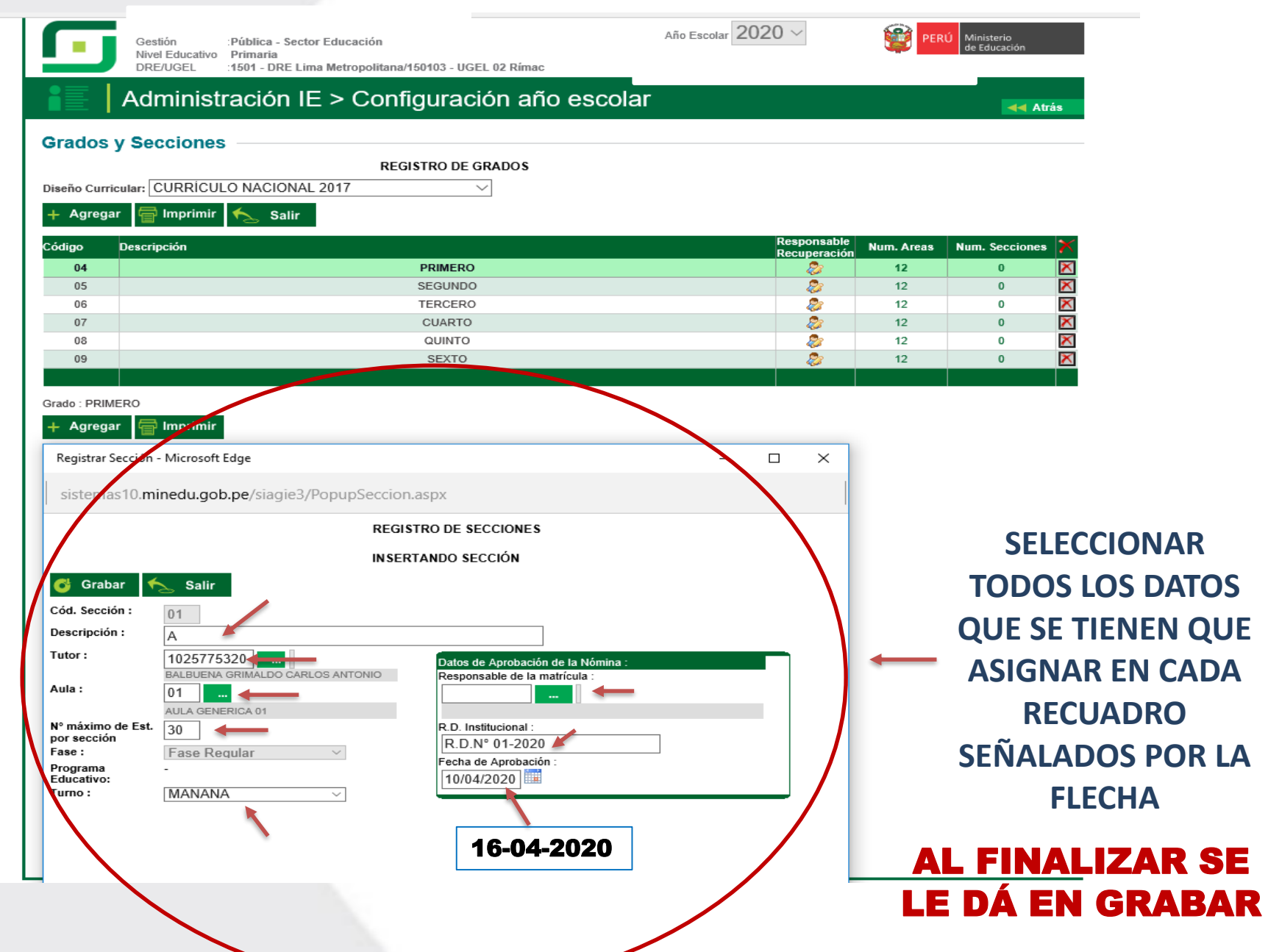

#### PROCESO DE CONFIGURACIÓN "CICLO GRADOS Y SECCIONES"

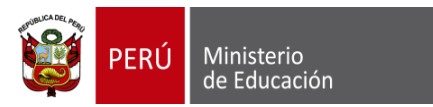

Dirección Regional<br>de Educación<br>de Lima Metropolitana

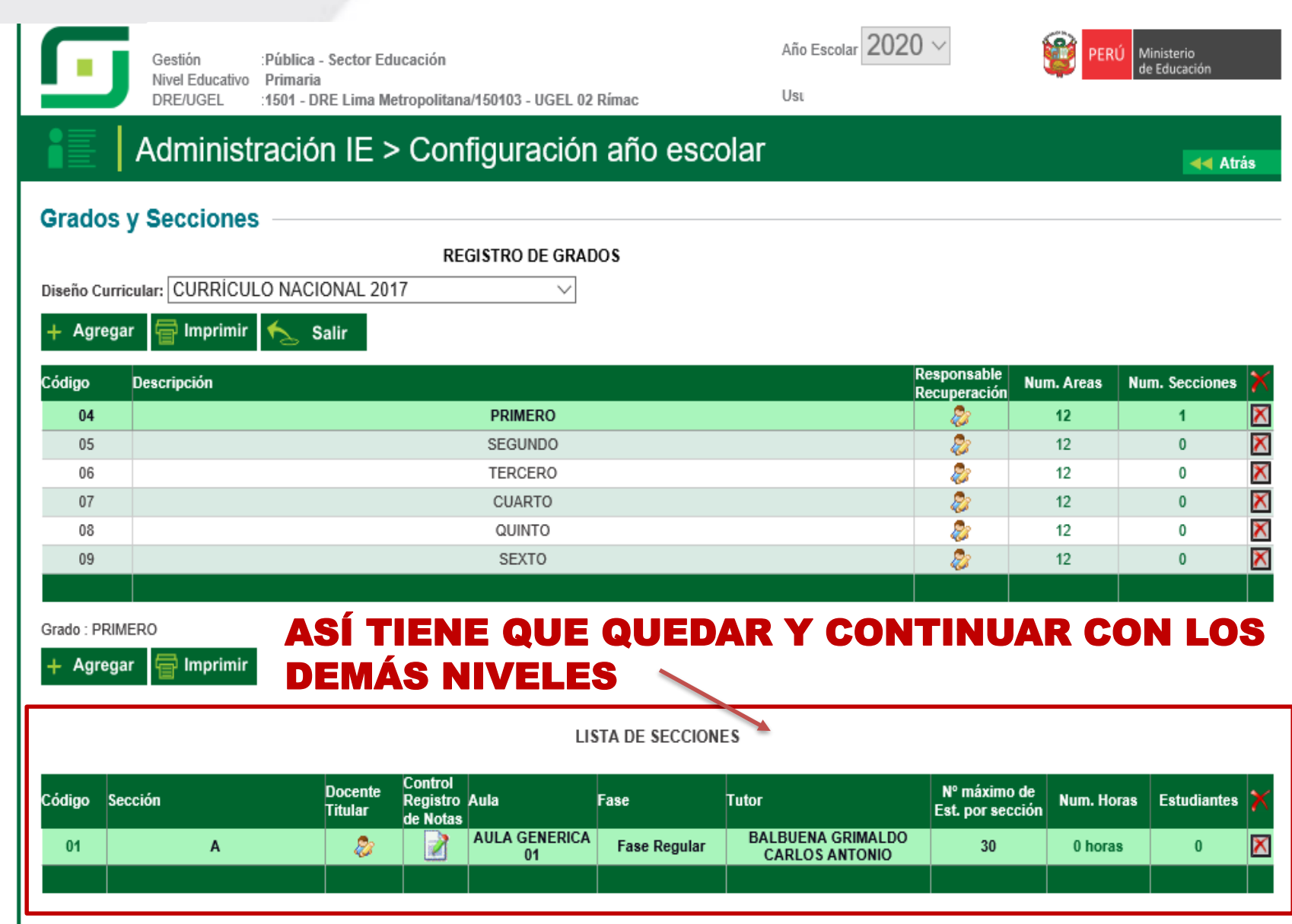

#### PROCESO DE CONFIGURACIÓN "ASIGNACIÓN DE PERSONAL"

 $\blacktriangleright$ 

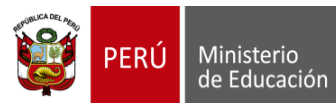

Dirección Regional de Educación de Lima Metropolitana

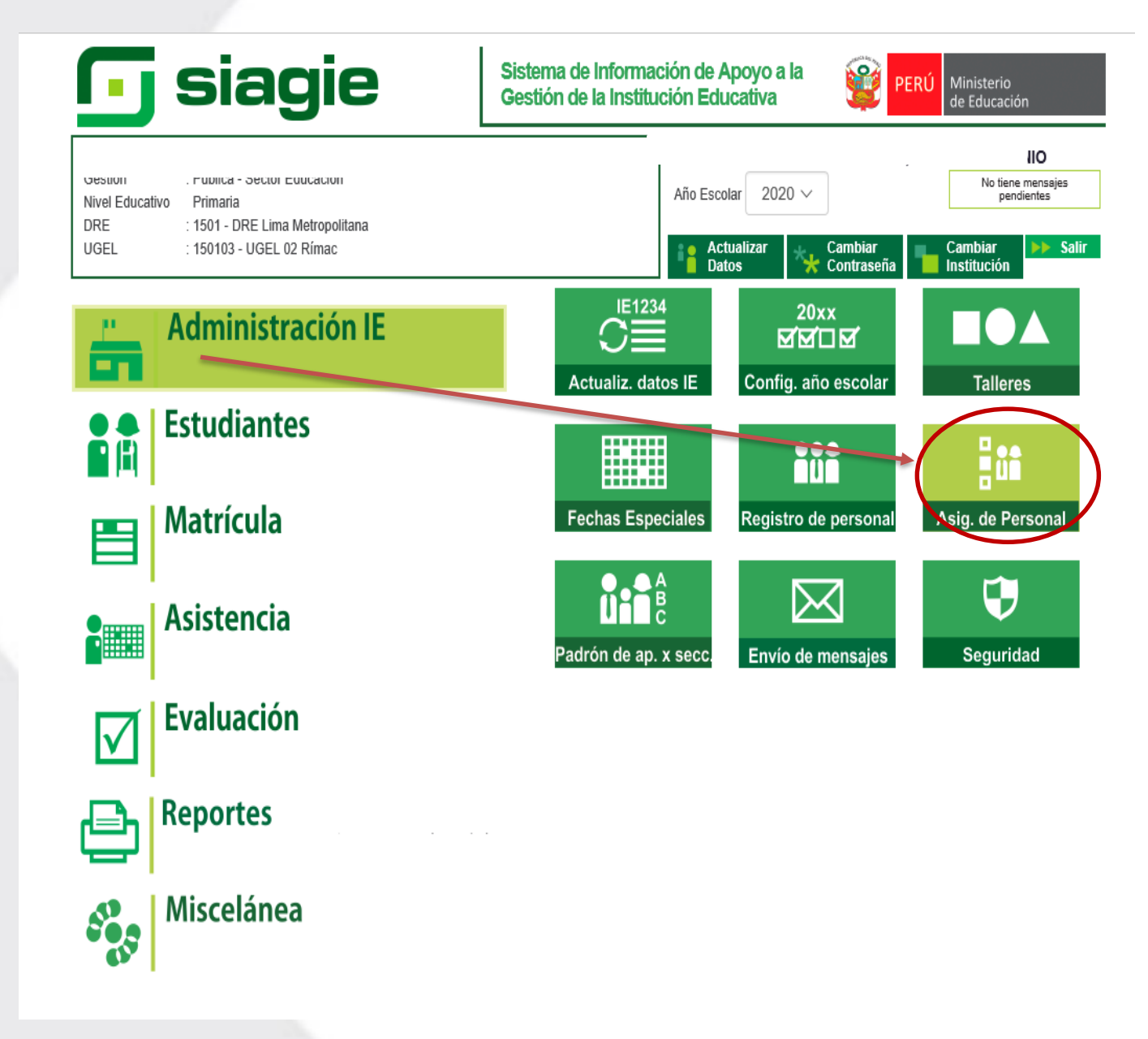

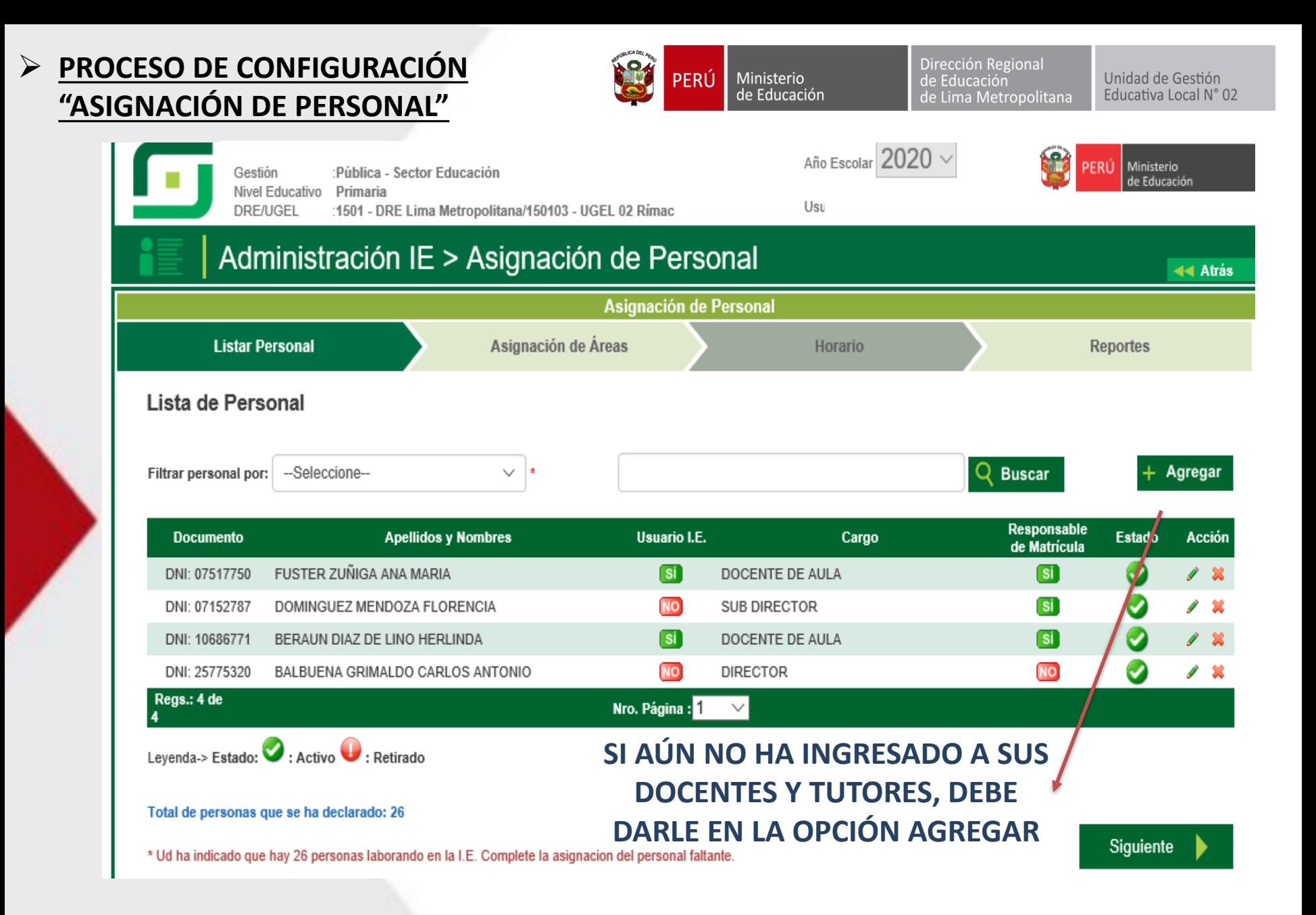

#### **PROCESO DE CONFIGURACIÓN** "ASIGNACIÓN DE ÁREAS"

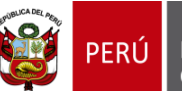

Ministerio de Educación

Dirección Regional de Educación de Lima Metropolitana

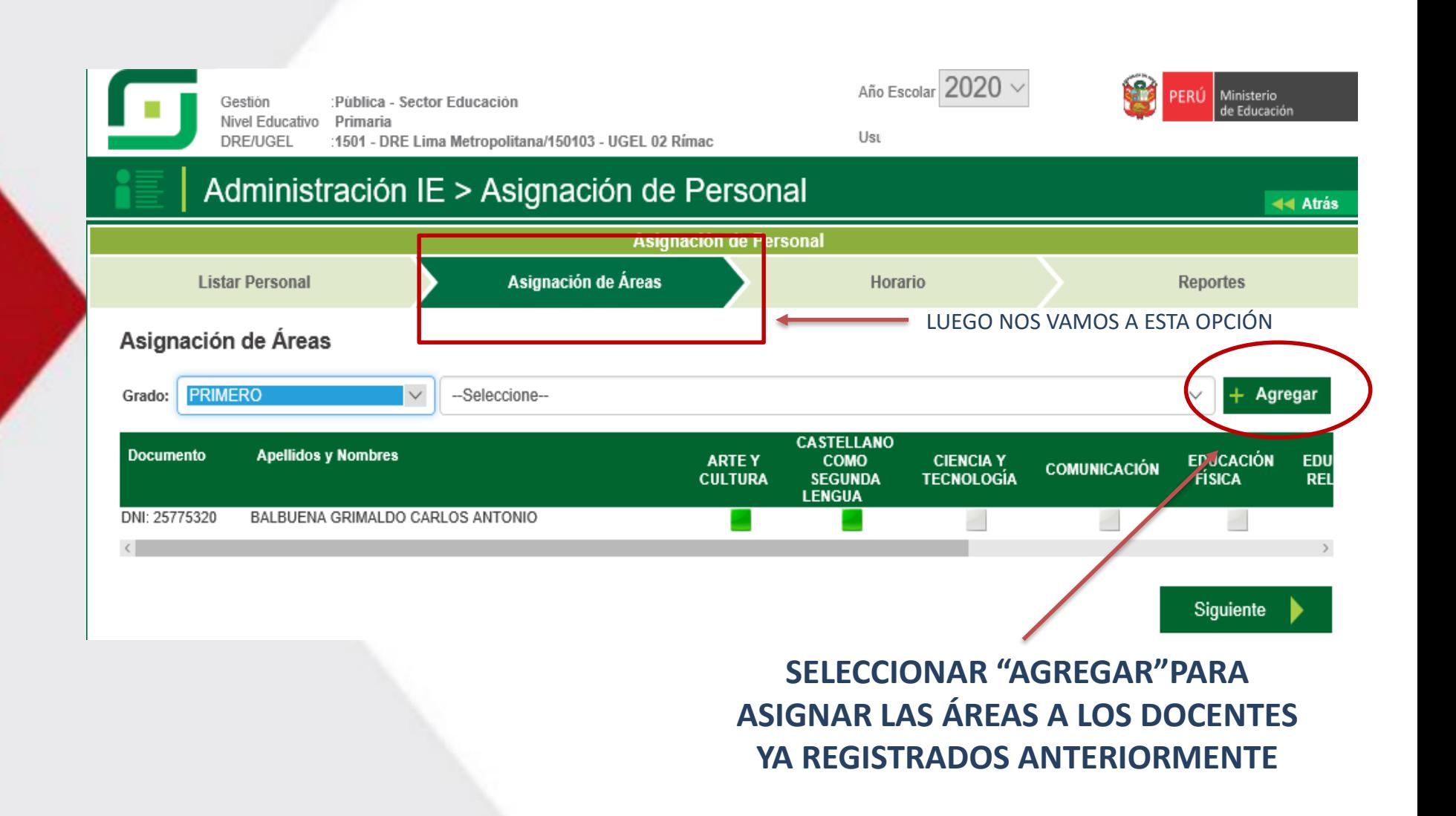

#### > PROCESO DE CONFIGURACIÓN "ASIGNACIÓN DE HORARIO ESCOLAR"

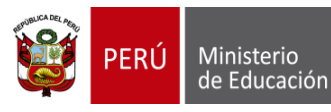

Dirección Regional de Educación de Lima Metropolitana

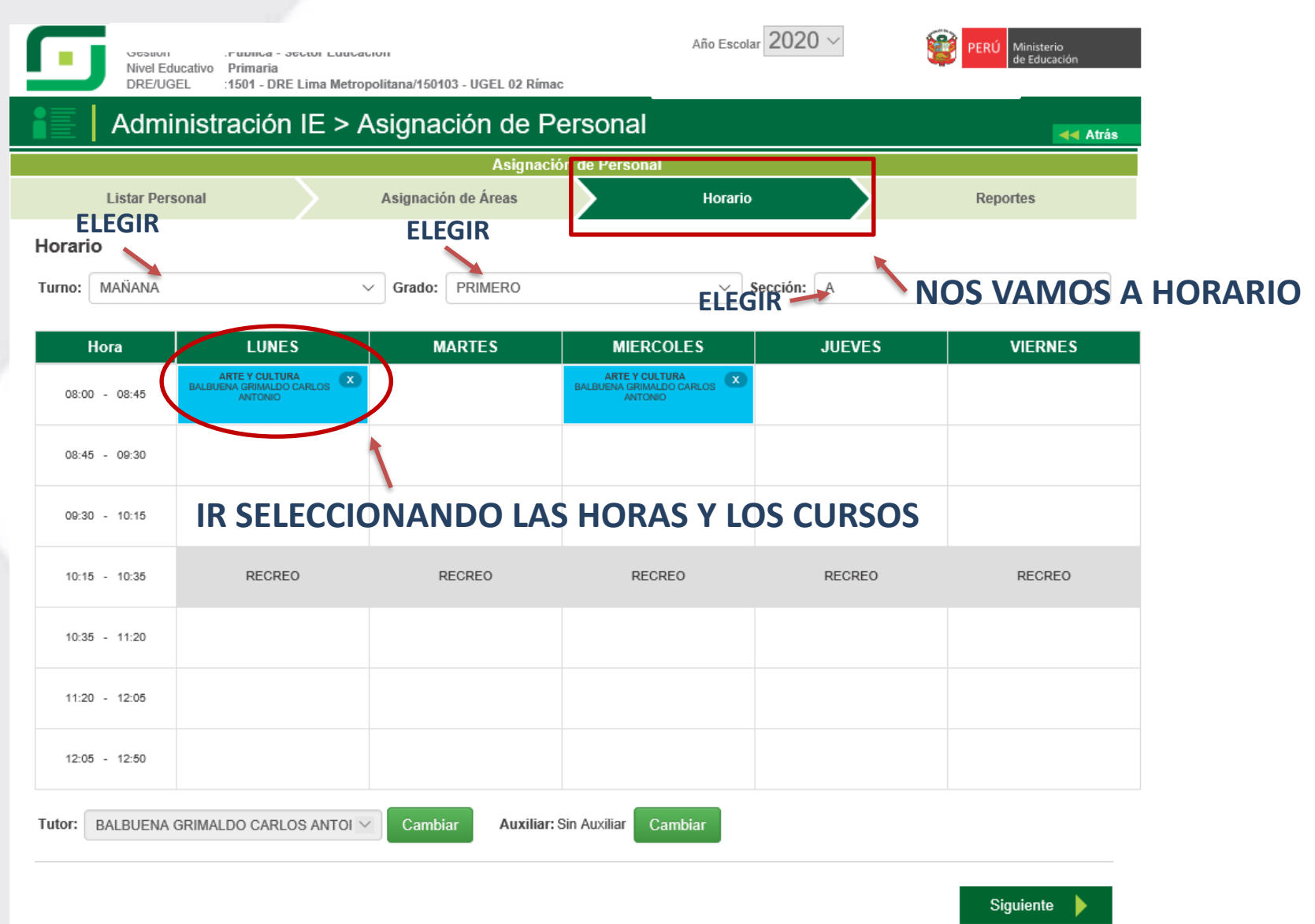

### RECOMENDACIONES:

- ✓ ÚLTIMO PLAZO PARA APROBAR ACTAS DE EVALUACIÓN 2019: 24/01/20
- ✓ ÚLTIMO PLAZO PARA LA CONFIGURACIÓN DEL AÑO ESCOLAR: 24/01/20
- ✓ ACTUALIZAR LO CORREOS ELECTRONICOS Y TELEFONOS EN EL SIAGIE
- ✓ APROBAR NÓMINAS DE MATRICULA 2020 HASTA EL 10/04/20

### clebersiagie@gmail.com